# Connect the power adapter and 1 press the power button

Priključite adapter za napajanje i pritisnite gumb za uključivanje/isključivanje Sambungkan adaptor daya dan tekan tombol daya

電源アダプタを接続し、電源ボタンを押す توصيل مهايئ التيار والضغط على زر التشغيل

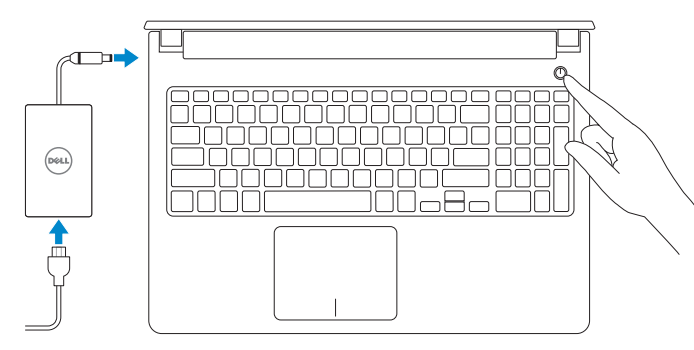

Priručnik za brzi početak rada クイックスタートガイド

Regulatory and safety Pravne informacije i sigurnost | Regulasi dan keselamatan **dell.com/regulatory\_compliance** شمارسات الأمان والممارسات التنظيمية | 認可と安全性

#### Product support and manuals

Podrška i priručnici za proizvod Manual dan dukungan produk 製品サポートとマニュアル دعم المنتج والدالئل

dell.com/support dell.com/support/manuals dell.com/support/windows dell.com/support/linux

Contact Dell Kontaktiranje tvrtke Dell | Hubungi Dell デ ル へ の お 問 い 合 わ せ االتصال بـ Dell|

dell.com/contactdell

Omogućite sigurnost i ažuriranja Aktifkan keamanan dan pembaruan セキュリティとアップデートを有効にする تمكين الأمان والتحديثات

#### Regulatory model

- NAPOMENA: Ako se povezujete na sigurnu bežičnu mrežu, upišite zaporku za pristup bežičnoj mreži kad se to zatraži.
- **ZATATAN:** Jika Anda menghubungkan ke jaringan nirkabel aman, masukkan kata sandi untuk akses jaringan nirkabel tersebut saat diminta.
- メモ:セキュリティ保護されたワイヤレスネットワークに接続している場合、 プロンプトが表示されたらワイヤレスネットワークアクセスのパスワードを入 カします。

Regulatorni model | Model regulatori 認 可 モ デ ル الموديل التنظيمي |

P51F

Regulatory type Regulatorna vrsta | Jenis regulatori

認 可 タ イ プ النوع التنظيمي |

P51F005

Computer model Model računala | Model komputer コ ン ピ ュ ー タ モ デ ル موديل الكمبيوتر |

Inspiron 15-5552

© 2015 Dell Inc. © 2015 Microsoft Corporation. © 2015 Canonical Ltd.

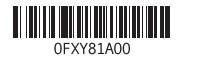

# 2 Finish operating system setup

Microsoft アカウントにサインインする、また はローカルアカウントを作成する قمب تسجيل الدخول إلى حساب Microsoft أو قم بإنشاء حساب محلي

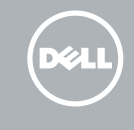

Završetak postavljanja operacijskog sustava Menyelesaikan pengaturan sistem operasi オペレーティングシステムのセットアップを終了する إنهاء إعداد نظام التشغيل

# Windows

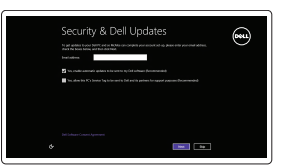

# Enable security and updates

Saznajte kako koristiti Windows | Pelajari cara menggunakan Windows تعلم كيفية استخدام Windows ) [ Windows تعلم كيفية استخدام

#### Connect to your network

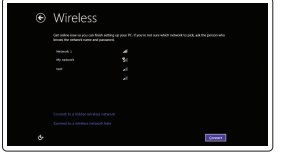

Spojite se na vašu mrežu Sambungkan ke jaringan Anda ネットワークに接続する التوصيل بالشبكة

### **NOTE:** If you are connecting to a secured wireless network, enter the password for the wireless network access when prompted.

トアする النسخ االحتياطي أو االسترداد أو اإلصالح أو االستعادة للكمبيوتر الخاص بك

**مالحظة:** في حالة اتصالك بشبكة السلكية مؤمنة، أدخل كلمة المرور لوصول الشبكة الالسلكية عند مطالبتك.

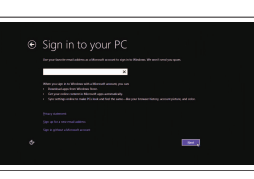

#### Sign in to your Microsoft account or create a local account

Prijavite se u Microsoft račun ili izradite lokalni račun

Masuk ke akun Microsoft Anda atau buat akun lokal

# Ubuntu

# Follow the instructions on the screen to finish setup.

Za dovršetak postavljanja pratite upute na zaslonu. Ikuti petunjuk pada layar untuk menyelesaikan pengaturan. 画面に表示される指示に従ってセットアップを終了します。 اتبع اإلرشادات التي تظهر على الشاشة إلنهاء عملية اإلعداد.

# Learn how to use Windows

# Help and Tips

Pomoć i savjeti | Bantuan dan Tips ヘ ル プ と ヒ ン ト التعليمات والتلميحات |

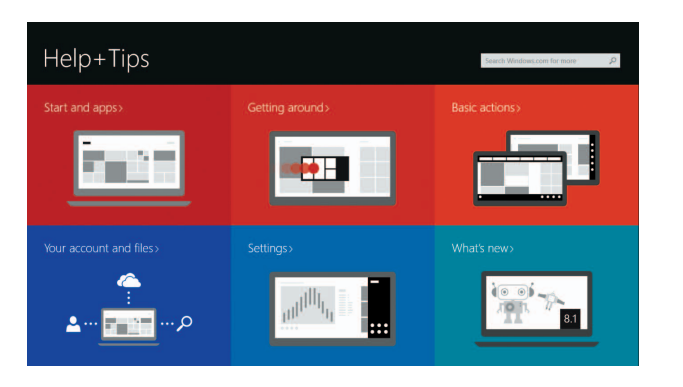

# Locate your Dell apps in Windows

Locirajte svoje Dell aplikacije u Windows Mencari Lokasi aplikasi Dell Anda di Windows Windows で Dell アプリを見つける حدد مكان تطبيقات Dell في Windows

#### SupportAssist Check and update your computer

Provjerite i ažurirajte računalo Periksa dan perbarui komputer Anda コンピュータを確認してアップデート す る التحقق من الكمبيوتر الخاص بك وتحديثه

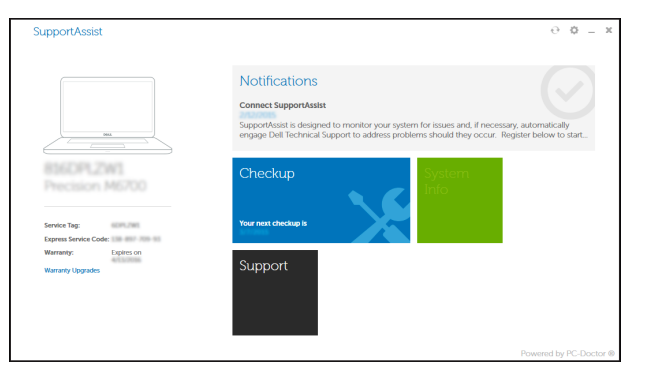

## Register your computer

Registrirajte svoje računalo | Daftarkan komputer Anda コ ン ピ ュ ー タ を 登 録 す る تسجيل الكمبيوتر |

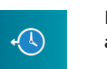

#### Dell Backup Backup, recover, repair, or restore your computer and Recovery Izrada sigurnosna kopija, obnova, popravak ili vraćanje računala Cadangkan, kembalikan ke kondisi normal, perbaiki, atau pulihkan komputer Anda コンピュータをバックアップ、リカバリ、修復、リス

# Quick Start Guide

# Inspiron 15

5000 Series

# Features

Značajke | Fitur | 外 観 الميزات |

# 1. マイク 2. カメラステータスライト 3. カ メ ラ 4. 電源アダプタポート 5. HDMI ポート 6. USB 3.0 ボート 7. メディアカードリーダー ラ イ ト

- 9. 左クリックエリア
- 8. 電源およびバッテリーステータスラ 17. 認可ラベル(バッテリーベイ内) イト/ハードドライブアクティビティ 18. サービスタグラベル 12. USB 2.0 ポート (2) 13. オプティカルドライブ 14. セキュリティケーブルスロット 15. 電 源 ボ タ ン 16. バッテリー 19. バッテリーリリースラッチ

10. 右クリックエリア 11. ヘッドセットポート

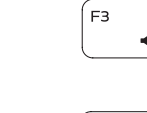

 $F2$ 

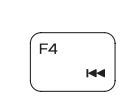

1. الميكروفون مصباح حالة الكاميرا . 2 3. الكاميرا منفذ مهايئ التيار . 4

منفذ HDMI . 5 منفذ 3.0 USB . 6 7. قارئ بطاقات الوسائط

# 1111منفذ سماعة الرأس ) 2 1212منافذ 2.0 USB( 13. محرك الأقراص الضوئية 1414فتحة كبل األمان 1515زر التيار 1616البطارية 17. الملصق التنظيمي (في علبة البطارية) 18. ملصق رمز الخدمة

19. قفل تحرير البطارية

- 
- 
- -
- 2. Svjetlo statusa kamere
- 3. Kamera
- 4. Ulaz adaptera za napajanje
- 5. HDMI ulaz
- 6. Ulaz za USB 3.0
- 7. Čitač medijske kartice
- 8. Svietla statusa napajanja i baterije/ svjetlo aktivnosti tvrdog pogona
- 9. Područje za lijevi klik mišem
- 10. Područje za desni klik mišem
- 11. Ulaz za slušalice
- 12. USB 2.0 ulazi (2)
- 13. Optički pogon
- 14. Utor za sigurnosni kabel
- 15. Gumb za uključivanje/isključivanje
- 16. Baterija
- 17. Regulatorna naliepnica (u preticu za bateriju)
- 18. Naljepnica servisne oznake
- 19. Jezičak za oslobađanje baterije

- مصباح حالة التيار والبطارية/ . 8
- مصباح نشاط محرك األقراص الثابتة
	- 9. منطقة النقر الأيسر 1010منطقة النقر األيمن

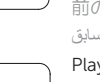

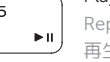

Tipke prečaca | Tombol pintasan مفاتيح الاختصار | ナキー | و ショートカットキー |

1. Mikrofon

Reprodukcija/Pauza | Memutar/Menjeda تشغيل/إيقاف مؤقت | 再生/一時停止

- 1. Mikrofon 2. Lampu status kamera 3. Kamera 4. Port adaptor daya
- 5. Port HDMI
- 6. Port USB 3.0
- 7. Pembaca kartu media
- 8. Lampu daya dan status baterai/ lampu aktivitas hard disk
- 9. Area klik kiri
- 10. Area klik kanan
- 11. Port headset
- 12. Port USB 2.0 (2)
- 13. Drive optik
- 14. Slot kabel pengaman
- 15. Tombol daya
- 16. Baterai
- 17. Label regulatori (dalam bay baterai)
- 18. Label Tag Servis
- 19. Kait pelepas baterai
- NAPOMENA: Za više informacija pogledajte *Specifikacije* na dell.com/support .
- CATATAN: Untuk informasi selengkapnya, lihat *Spesifikasi* di dell.com/support .
- メモ:詳細については、dell.com/support の仕様を参照してください。

# Shortcut keys

- 1. Microphone
- 2. Camera-status light
- 3. Camera
- 4. Power -adapter port
- 5. HDMI port
- 6. USB 3.0 port
- 7. Media-card reader
- 8. Power and battery -status light/ hard -drive activity light
- 9. Left -click area
- 10. Right-click area

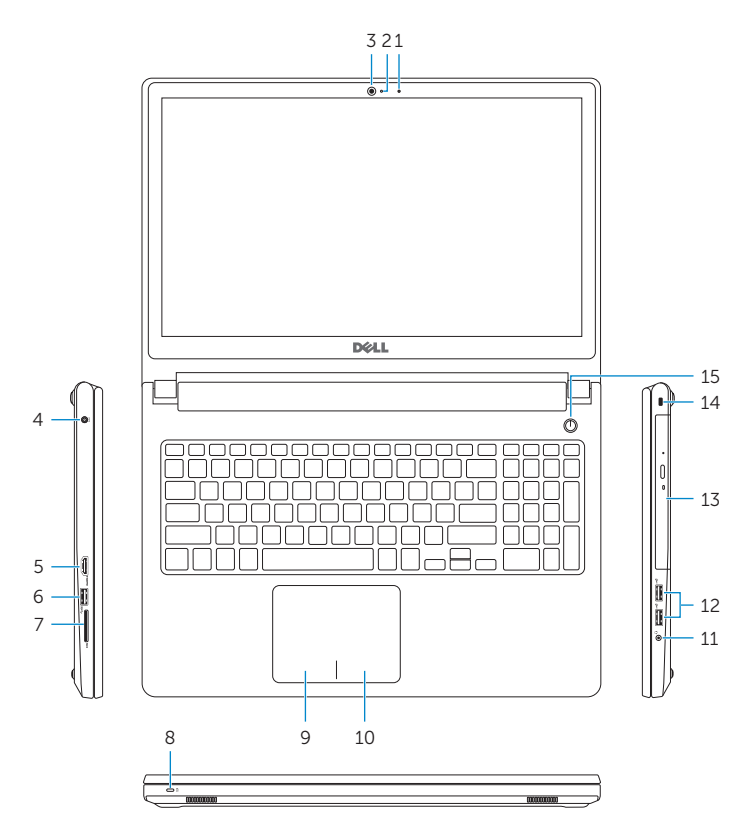

19 18

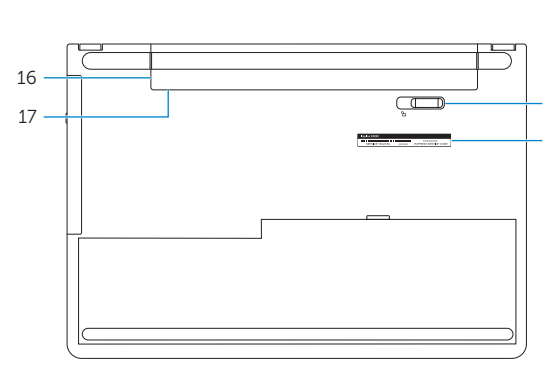

Mute audio

Isključi zvuk | Mendiamkan audio

消 音 す る كتم الصوت | Decrease volume

Smanjenje glasnoće | Menurunkan volume

11. Headset port 12. USB 2.0 ports (2) 13. Optical drive 14. Security-cable slot 15. Power button 16. Battery

音 量 を 下 げ る خفض مستوى الصوت |

18. Service Tag label 19. Battery-release latch

17. Regulatory label (in battery bay)

Increase volume

Povećanje glasnoće | Meningkatkan volume

音 量 を 上 げ る رفع مستوى الصوت |

### Play previous track/chapter Reprodukcija prethodnog zapisa/poglavlja Memutar trek/bab sebelumnya 前のトラック/チャプターを再生する تشغيل المسار/الفصل السابق

# Play/Pause

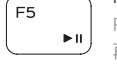

# Play next track/chapter

Reprodukcija prethodne pjesme/poglavlja Memutar trek/bab selanjutnya 次のトラック/チャプターを再生する

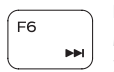

تشغيل المسار/الفصل التالي

# Switch to external display

Prebaci na vanjski zaslon | Mengalihkan ke display eksternal 外 部 デ ィ ス プ レ イ に 切 り 替 え る التبديل إلى الشاشة الخارجية |

### **Search**

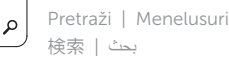

# Decrease brightness

Smanjivanje svjetline | Menurunkan kecerahan

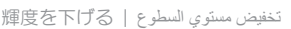

# Increase brightness

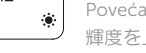

### Povećavanje svjetline | Meningkatkan kecerahan 輝 度 を 上 げ る رفع مستوى السطوع |

# Toggle Fn-key lock

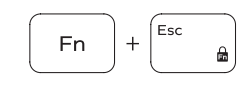

Prebacivanje zaključavanja tipke Fn Mengalihkan kunci tombol Fn Fn キーロックを切り替える

تبديل قفل مفتاح Fn

# Turn off/on wireless

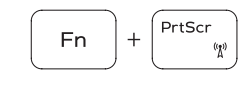

Isključi/uključi bežično Mengaktifkan/menonaktifkan nirkabel ワイヤレスをオン/オフにする تشغيل/إيقاف تشغيل االتصال الالسلكي

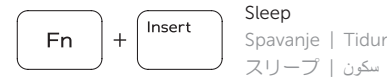

#### ス リ ー プ سكون | Toggle between power and battery-status light/ hard-drive activity light

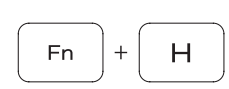

Prebacivanje između svjetla statusa baterije/svjetla aktivnosti tvrdog pogona

Mengalihkan antara lampu daya dan status baterai/ lampu aktivitas hard disk

電源およびバッテリーステータスライト/ハードドライ ブアクティビティライトを切り替える

التبديل بين مصباح التشغيل وحالة البطارية/مصباح نشاط محرك الأقراص الثابتة

# NOTE: For more information, see *Specifications* at dell.com/support .

**مالحظة:** لمزيد من المعلومات، انظر المواصفات على العنوان **support/com.dell**.